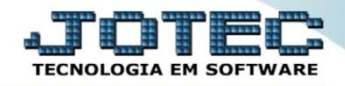

## **RELATÓRIO ANALISADOR DE PRAZOS/VALORES CRREPANPV**

 *Explicação: Analisa os títulos de forma geral que pode ser filtrado principalmente por data de emissão e vencimento, apresentando um relatório que informa prazos de recebimento por cliente (prazo médio, menor, maior, pendente e total) e os valores (com os totais ao final de cada cliente).*

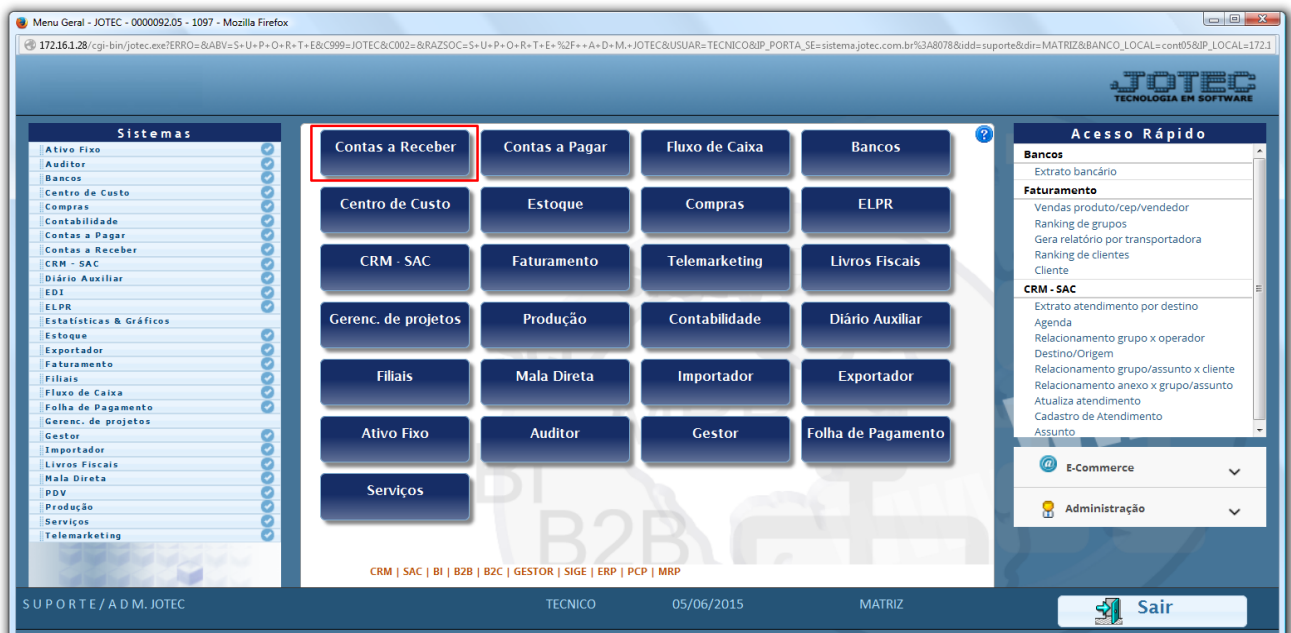

Para realizar essa operação acesse o módulo: *Contas a Receber***.**

Em seguida acesse: *Relatório > Analisador de Prazos/Valores.*

| $\Box$<br>Menu do Contas a Receber - JOTEC - jtcrme01 - 0000042 - Internet Explorer                                                 |                                                                     |                                                                                                    |                              |                                                                                         |                   |  |                                                                   |               |                                                                                            |                               |
|----------------------------------------------------------------------------------------------------|---------------------------------------------------------------------|----------------------------------------------------------------------------------------------------|------------------------------|-----------------------------------------------------------------------------------------|-------------------|--|-------------------------------------------------------------------|---------------|--------------------------------------------------------------------------------------------|-------------------------------|
| http://sistema.jotec.com.br:8078/cgi-bin/jtcrme01.exe?PROG=jtcrle10                                                                 |                                                                     |                                                                                                    |                              |                                                                                         |                   |  |                                                                   |               |                                                                                            |                               |
|                                                                                                    |                                                                     |                                                                                                    |                              |                                                                                         |                   |  |                                                                   |               |                                                                                            | <b>TECNOLOGIA EM SOFTWARE</b> |
| <b>Sistemas</b>                                                                                                    |                                                                     |                                                                                                    | Arquivo Atualização Consulta |                                                                                         | Relatório Gerador |  |                                                                   |               |                                                                                            | <b>CONTAS A RECEBER</b>       |
| <b>Faturamento</b><br>CRM - SAC<br><b>Estoque</b><br>Compras<br>ELPR<br>Produção<br><b>Contas a Pagar</b><br><b>Sell Suit</b> Sells | ø<br>$\wedge$<br>ø<br>Ø<br>ø<br>ø<br>ø<br>$\bullet$<br>$\checkmark$ | Extrato<br><b>Diversos</b><br><b>Extrato de clientes</b><br>Pendências diárias<br>Extrato sintético de cliente<br>Pendências por período<br>Extrato de vendedores<br>Recebimentos por período<br>Comissões por período<br><b>Duplicatas</b><br>Clientes sem compra por período<br>Duplicatas vencidas/a vencer<br>Analisador de prazos/valores<br>Duplicatas por vendedor<br><b>Arquivos Anexos</b> |                              |                                                                                         |                   |  |                                                                   |               |                                                                                            |                               |
| Suporte eletrônico<br>Treinamento<br>Melhorando sua empresa                                                                         |                                                                     |                                                                                                    |                              | <b>E-Cliente</b><br>L-Local de cobrança<br><b>P-Duplicata</b><br><b>B-Cobr.bancaria</b> |                   |  | D-Atualiza dupl.<br>S-Boleto<br>I-Sit.financeira<br>N-Pend.diaria |               | X-Extrato cliente<br>V-Dupls.p/valor<br><b>M-Maiores clientes</b><br><b>F-Menu Inicial</b> |                               |
| <b>SUPORTE JOTEC</b><br>http://sistema.jotec.com.br:8078/cqi-bin/jtcrme01.exe?PROG=jtcrle10#                                        |                                                                     |                                                                                                    |                              |                                                                                         | <b>TECNICO</b>    |  | 06/07/2015                                                        | <b>MATRIZ</b> |                                                                                            | 电 85%<br>$\blacktriangledown$ |

2015/06

 Será aberta a tela abaixo. Selecione os períodos a serem analisados e os filtros a serem utilizados, que poderão com base na *Duplicata*, *Cliente, Local de Cobrança.* Em seguida clique no ícone da *Impressora.*

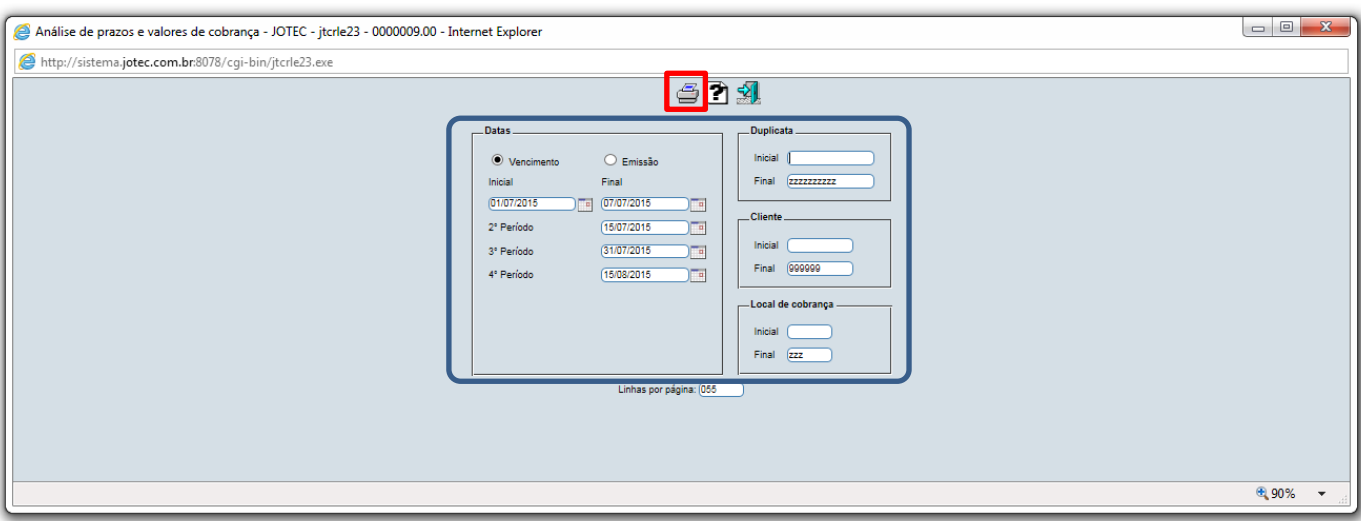

 Selecionando a opção *Gráfica Normal – Pdf com Logotipo* na tela de impressão, será gerado o relatório conforme abaixo:

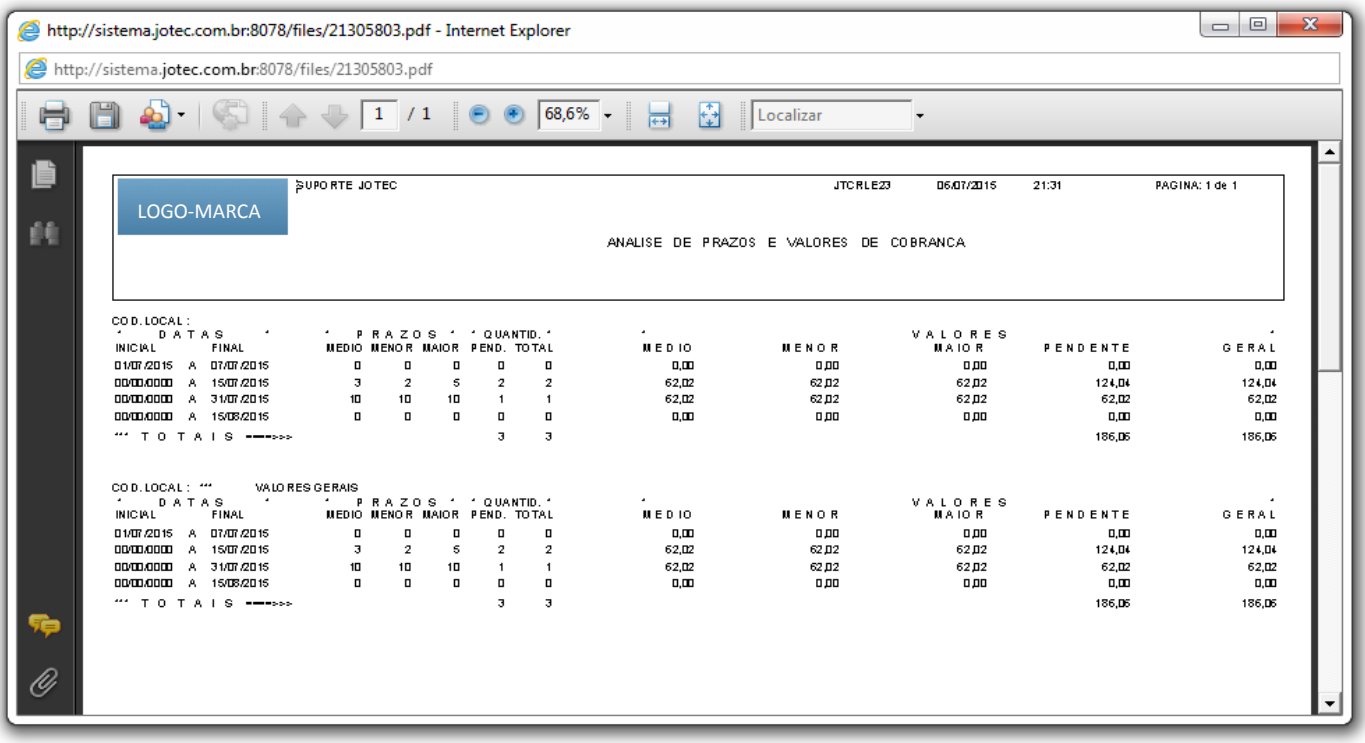

Para maiores informações consulte o:

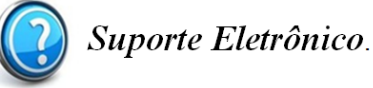

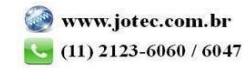